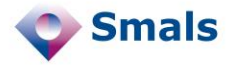

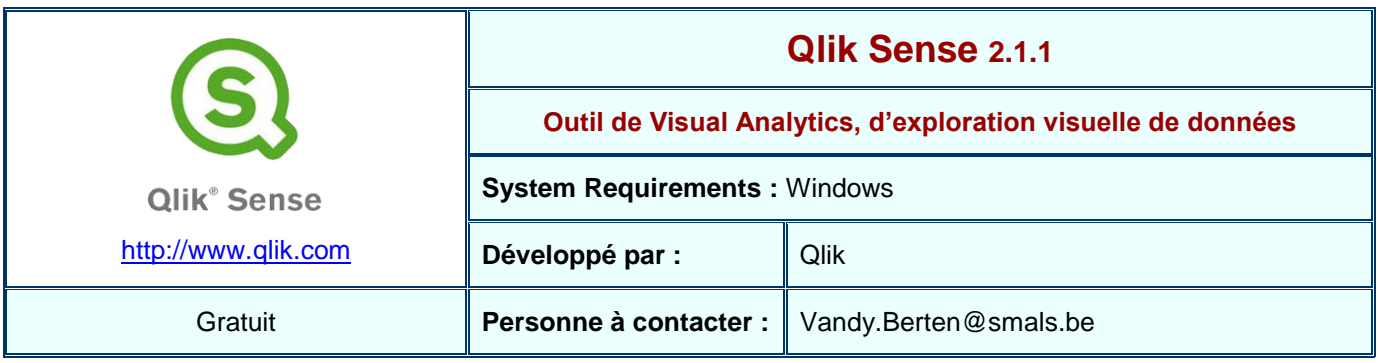

## **Fonctions**

Qlik Sense est une version allégée et gratuite de l'outil Qlik View, permettant de faire de l'exploration visuelle de données, sans avoir besoin de connaissances techniques poussées, mais uniquement avec une bonne connaissance des données.

L'exploration se passe en trois temps. Dans un premier temps, l'utilisateur importera des données dans Qlik Sense. Il peut s'agir de fichiers (Excel ou CSV), de bases de données via un connecteur ODBC ou OLE DB, ou encore un tableau sur une page web. Une jointure est automatiquement effectuée entre deux tables si elles ont un champ dont le nom est commun.

Dans un second temps, l'utilisateur pourra créer une série de *dashboards*, par glisser-déposer, en sélectionnant le type de graphique (en colonne, en ligne, tableau, carte…), puis les données (dimensions et mesures), puis, éventuellement une série d'options (titre, position des légendes…)

La troisième phase est l'exploration proprement dite. Tous les graphiques d'un projet étant liés entre eux, chaque action sur un graphique (sélection d'un secteur, d'une partie d'un nuage de points) agit comme un filtre sur les autres. Par exemple, si un graphique montre le nombre de chômeurs en fonction du temps et qu'un autre présente la répartition des chômeurs par tranche d'âge, sélectionner la tranche « 20-29 ans » dans le second graphique fera en sorte que le premier affiche l'évolution dans le temps du nombre de chômeurs entre 20 et 29 ans.

## **Conclusions et Recommandations**

Qlik Sense est un outil à la prise en main très rapide, et aux possibilités très étendues. Il permet sans difficultés de traiter des bases de données de plusieurs millions de lignes, tout en restant très réactif. Il convient parfaitement pour une première phase d'exploration des données, permettant à quelques analystes d'en obtenir une connaissance approfondie, de mettre en avant des *patterns* particuliers et des relations inattendues entre des variables ou des problèmes de qualité de données.

Dans un contexte où de nombreux collaborateurs doivent pouvoir accéder à l'outil avec des niveaux d'autorisation variés, on préfèrera les versions payantes de QlikView ou Qlik Sense Server.

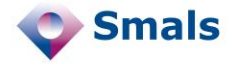

## **Fonctions (suite)**

Qlik offre un langage de script qui permet, malgré une interface très simplifiée, de quand même pouvoir effectuer des opérations complexes, telles de la création de champs ou de tables calculés, de conversions de format, la création de variables ou de filtres.

Par ailleurs, de nombreuses extensions, commerciales ou gratuites, sont disponibles, permettant d'étendre les possibilités de l'outil. L'écriture d'extensions (JavaScript et HTML), est accessible à tout programmeur. Il existe des extensions pour l'utilisation de graphiques non standards (Word clouds, Sankey, Chord…) ou de cartes plus complexes que celles disponibles par défaut. Il faut cependant remarquer que de nombreuses extensions sont de mauvaise qualité, et, par exemple, offrent beaucoup moins d'interactivité que les graphiques de base.

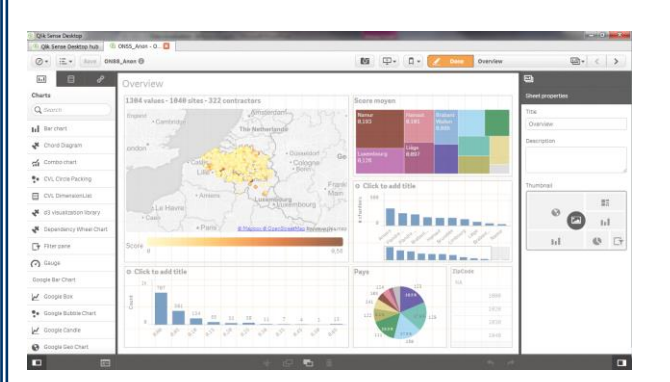

**Fenêtre générale de l'application Qlik Sense. Le "dashboard" se trouve au centre, la liste des graphiques, des mesures et dimension à gauche et les options à droite.**

## **Tests et Résultats**

Qlik Sense fonctionne en « In-Memory »<sup>1</sup>, c'est-à-dire que les données sont conservées sur la machine où est installée l'application, dans un format propriétaire. Cela permet d'obtenir des bonnes performances, tant que la machine est prête à accueillir la quantité de données nécessaire. Nous avons cependant effectué des tests sur une machine standard, avec plusieurs millions d'enregistrements dans plusieurs tables, en gardant une grande réactivité.

L'interface est très conviviale et intuitive, mais les possibilités de personnalisation sont limitées. Il n'est par exemple pas possible de modifier la taille du texte de légende ou des axes. Ce n'est pas contraignant pour de l'exploration, mais limite les possibilités de présentation.

En termes de partage d'information, l'utilisateur a deux choix, aucun des deux n'étant très convivial. On ne peut pas, dans Qlik Sense « ouvrir » un projet, ou « sauver sous » : il faut manipuler des fichiers se trouvant sur « C:\Users\<User>\Documents\Qlik\Sense\Apps\<projectname>.qvf ».

La première méthode de partage consiste à *uploader* le dit fichier sur Qlik Cloud ; les données sont alors publiques, mais le visiteur n'a pas besoin d'installer Qlik Sense. La seconde consiste à récupérer le fichier qvf et à l'envoyer d'une manière ou d'une autre à quelqu'un qui a le logiciel installé sur sa machine, et qui devra le placer au même endroit.

Pour réaliser des présentations, Qlik Sense offre la possibilité de créer des « stories », sortes de présentations « à la PowerPoint » à partir des différents *dashboards*.

 $1$ Un mécanisme de "Direct Access" est disponible, permettant de garder dans la base de données source une partie des tables. L'usage, par script, en est cependant complexe à mettre en œuvre.

**Budget**

QlikSense est un logiciel gratuit.